## mac-attrs

Jun 16, 2019

#### Contents:

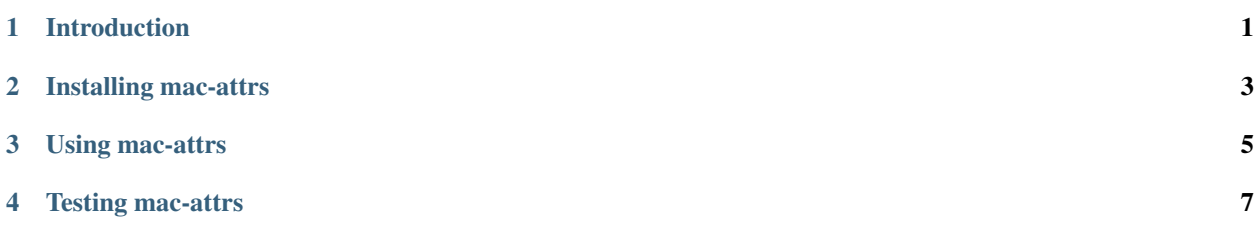

#### Introduction

<span id="page-4-0"></span>mac-attrs combines the functionality of [macaddress](https://github.com/critical-path/macaddress) and [random-mac](https://github.com/critical-path/random-mac) into a web app that evaluates the attributes of media access control (MAC) addresses.

#### Installing mac-attrs

<span id="page-6-0"></span>mac-attrs is available on GitHub at [https://github.com/critical-path/mac-attrs.](https://github.com/critical-path/mac-attrs)

If you do not have pip version 18.1 or higher, then run the following command from your shell.

**[user@host ~]\$** sudo pip install --upgrade pip

To install mac-attrs with test-related dependencies, run the following command from your shell.

**[user@host ~]\$** sudo pip install --editable git+https://github.com/critical-path/mac- ˓<sup>→</sup>attrs.git#egg=mac-attrs[test]

To install it without test-related dependencies, run the following command from your shell.

**[user@host ~]\$** sudo pip install git+https://github.com/critical-path/mac-attrs.git

(If necessary, replace pip with pip3.)

Using mac-attrs

<span id="page-8-0"></span>Before using mac-attrs for the first time, run the following commands from your shell.

**[user@host mac-attrs]\$** chmod +x ./get-started.sh **[user@host mac-attrs]\$** ./get-started.sh

Then, start the web server by running the following command from your shell.

**[user@host mac-attrs]\$** gunicorn --bind 127.0.0.1:8080 "mac\_attrs:make\_app()"

Finally, point your browser to any of the following URLs to begin evaluating MAC addresses.

- http://127.0.0.1:8080/
- http://127.0.0.1:8080/index
- http://127.0.0.1:8080/index.html
- http://127.0.0.1:8080/mac-attrs
- http://127.0.0.1:8080/mac-attrs.html

Testing mac-attrs

<span id="page-10-0"></span>To conduct testing, run the following command from your shell.

**[user@host mac-attrs]\$** pytest --disable-warning --cov --cov-report=term-missing